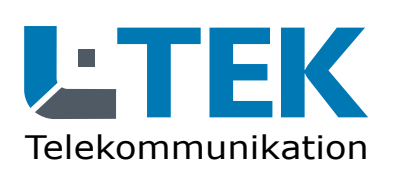

## **IP Kameratest**

Wichtig: Bitte beachten!

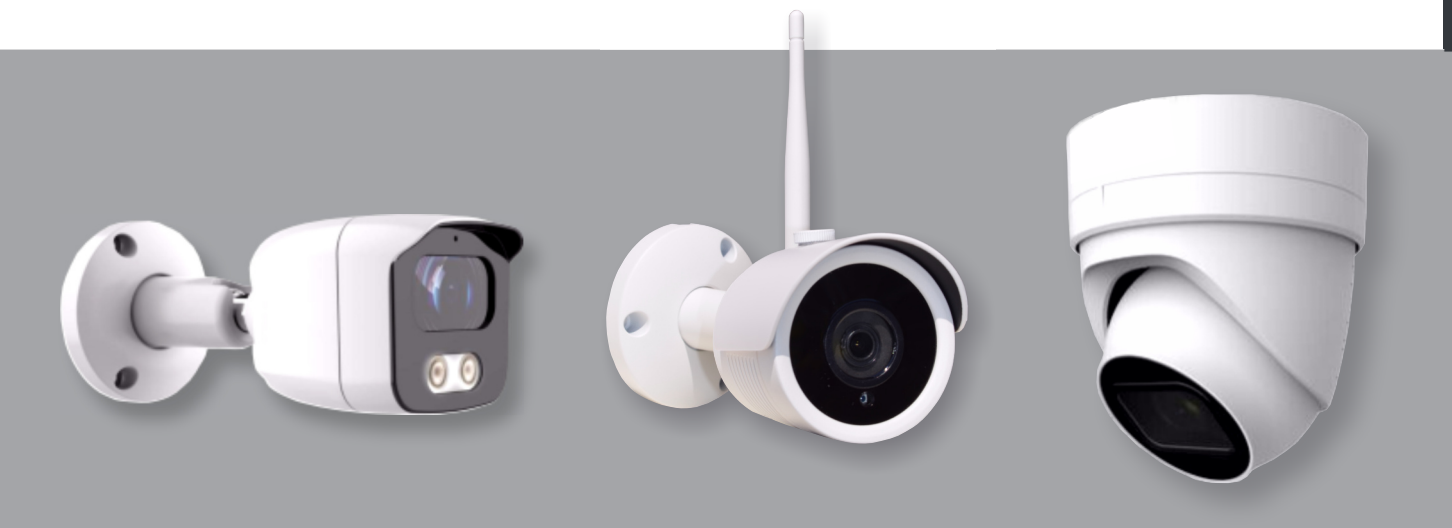

- Prüfen Sie Ihre Bestellung und den Lieferumfang der Kamera. Melden Sie Fehlteile und Transportschäden unmittelbar ggf. mit Foto. 1.
- Bewahren Sie alle Teile inklusive Verpackung auf. Im Falle eines Widerrufs senden Sie uns die Kamera so wie geliefert. Alle Bestandteile und die Kamera dürfen keine Gebrauchsspuren haben. 2.
- Laden Sie die zum aktuellen Modell der Kamera die Bedienunganleitung aus dem L-TEK Shop herunter und gehen Sie genau nach dieser Anleitung vor. Anleitungen finden Sie auf der jeweiligen Kamera-Angebotsseite unter Download. 3.
- Schliessen Sie die Kamera probehalber mit dem gelieferten Netzteil und Patchkabel an Ihr Netzwerk an. Um Verschmutzung und Beschädigung zu vermeiden lassen Sie die Kamera dabei am besten in der Verpackung. 4.
	- Kamera an den Router anschliessen und in Betrieb nehmen.
	- Das Searchtool auf dem PC installieren und die IP Adresse anpassen. ■ IP Kamera LD50MS
	- Neue IP Adresse im **Browser** eintragen. Es erscheint die Adminseite der Kamera.
	- Tragen Sie Username: **admin** sowie Passwort: **admin** ein. **Ändern Sie Username und Passwort nicht!** Klicken Sie auf **Login**. Es erscheint das Kamerabild. Gehen Sie dann nach Bedienungsanleitung vor.

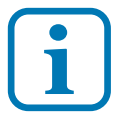

- **Ein Widerruf ist nicht mehr möglich wenn:**
- **die Kamera verschmutzt, beschädigt oder bereits montiert wurde**
- **die Schutzfolie abgezogen wurde**
- **Teile fehlen oder die Verpackung beschädigt wurde**
- **Username und Passwort geändert wurde**
- **eine andere Firmaware aus dem Internet geladen wurde**

## **www.l-tek.net**